# **Premiere Pro Intermediate**

Upgrade your Adobe Premiere Pro skills with this intermediate course that explores advanced editing features and techniques such as multi-cam editing, green screen removal, resizing videos, incorporating After Effects projects, and more. Perfect for students who have previously taken the Premiere Pro in a Day class.

Group classes in NYC and onsite training is available for this course. For more information, email <a href="mailto:hello@nobledesktop.com">hello@nobledesktop.com</a> or visit: <a href="https://www.nobledesktop.com/classes/premiere-pro-intermediate-training-nyc">https://www.nobledesktop.com/classes/premiere-pro-intermediate-training-nyc</a>

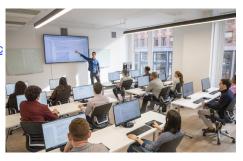

hello@nobledesktop.com • (212) 226-4149

## **Course Outline**

#### Section 1

#### **London Travel: Promo Video**

- Importing Files
- · Creating a Sequence
- · Setting In & Out Points in the Source panel
- Adding Audio to the Timeline
- · Adding Video only to the Timeline
- · Using Timeline Tools

#### **London Travel Promo: Refining Clips on the Timeline**

- · Using Timeline Tools
- Using the Ripple Edit tool
- · Using the Slip Tool
- · Navigating The Timeline
- Adding a Video Transition

## **London Travel Promo: Adjusting Audio & Adding Titles**

- Adjusting Audio Volume (Set Audio Gain)
- Adding a Title Template
- Editing Title Text
- Adding Audio Transitions

#### **London Travel Promo: Resizing & Exporting Video**

- Duplicating a Sequence
- Adjusting Sequence Settings

- · Resizing Video
- Exporting Video

#### Section 2

#### The Break Up: Editing a Short Film Scene

- Narrative Editing
- · Dialog Driven Editing
- Creating Sub-Clips
- · Project Panel Organization
- · Timeline Editing Techniques & Tools

#### Noble Desktop Ad: Editing to a Voice Over

- Editing Audio
- Nesting Sequences
- Working with Audio Effects
- Adding Markers to the Timeline

#### Noble Desktop Ad: Adding Clips to the Timeline

- · Adding Clips to the Timeline
- Timeline Editing Tools

## Section 3

#### Noble Desktop Ad: Warp Stabilizer & Reversing Footage

- · Warp Stabilizer Effect
- Time Reversing Footage
- Masking an Effect

#### Music Video: Multi-Cam Editing

- · Creating a Multi-Cam Source Sequence
- · Editing Multi-Cam
- · Refining a Multi-cam Edit
- Adding B-Roll to a Multi-Cam Project

#### Music Video: Adjustment Layers & Color Correcting Videos

- Color Correction
- Adjustment Layers
- Using Adjustment Layer Clips

## Section 4

## Music Video: Adding an After Effects Composition

- Adding an After Effects Composition
- · Animating Motion Effects

#### **Donuts Ad: Chroma Keying (Green Screen Removal)**

· Chroma Keying

- Using the Ultra Key
- Animating Transform Properties

## **Donuts Ad: Track Matte Keying**

- Creating & Animating a Track Matte
- Adding a freeze frame

## **Exporting Files**

- Locating Missing Files
- Backing-Up With Project Manager
- Using Adobe Media Encoder
- Export Settings
- File Types